# **Hilfestellung: Erstellen von pdf-Dateien**

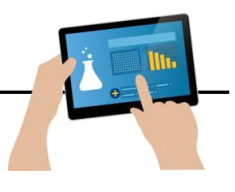

## **Die Abgabe der Aufgaben im pdf-Format hat zwei große Vorteile:**

- 1. pdf-Dokumente sehen auf allen digitalen Geräten und mit allen Leseprogrammen gleich aus. Bei Textdokumenten wie z.B. .doc, .docx, .odt oder .pages verschieben sich oft Absätze oder Bilder, wenn man die Dokumente mit einem anderen Programm öffnet.
- 2. Wenn ein Foto verschickt wird, ist es im Gegensatz zu einem pdf-Dokument sehr groß. Dadurch dauert das Hoch- und das Herunterladen länger und unser Server wird stark belastet.

## **Deshalb bitten wir euch, im Aufgabenmodul nur pdf-Dateien abzugeben (außer es wird von eurer Lehrkraft um eine andere Form gebeten)!**

Es gibt unzählige Wege, pdf-Dateien zu erstellen. Hier zeigen wir nur ein paar wenige Programme und Apps, die kostenlos und relativ einfach zu bedienen sind.

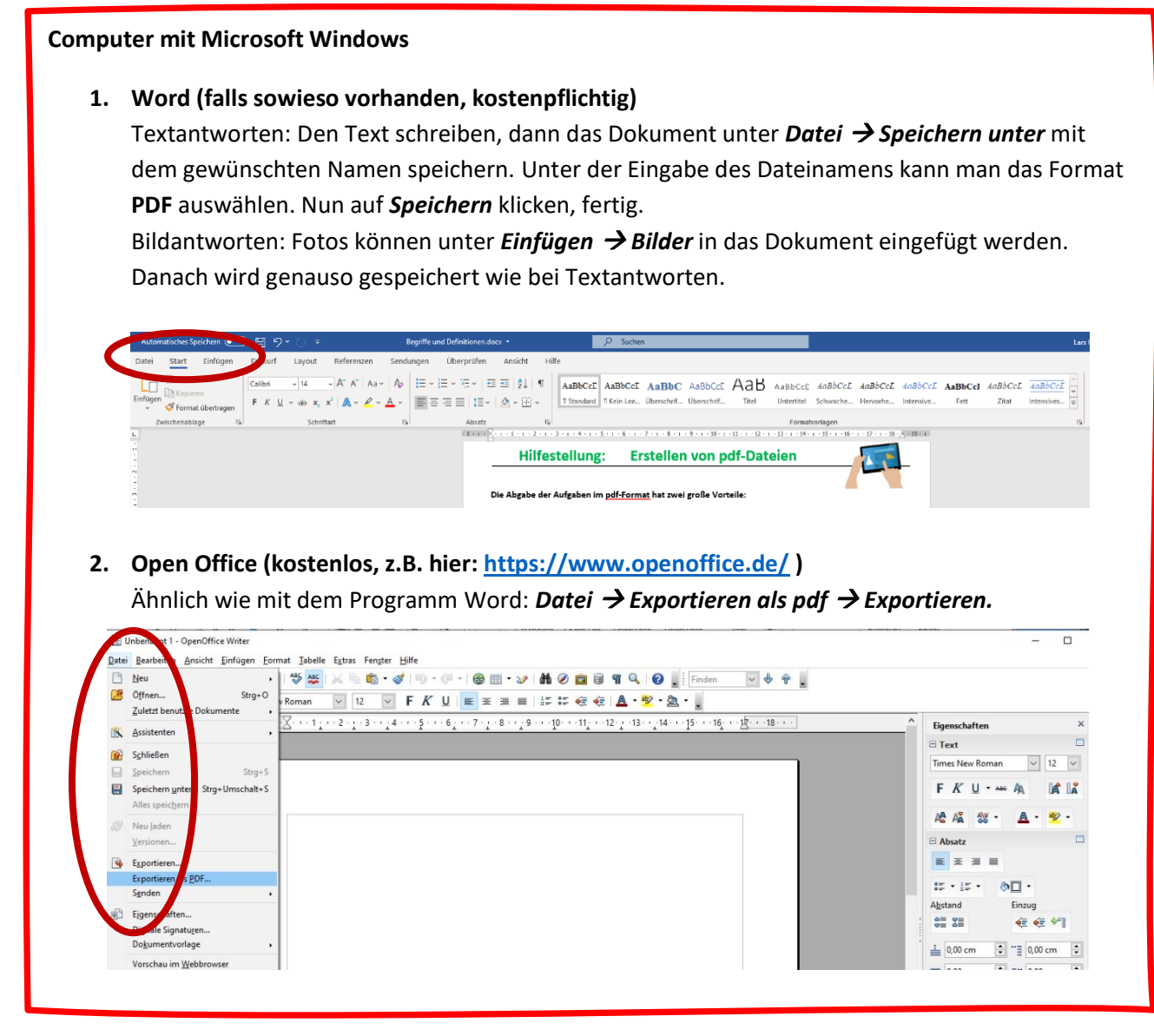

#### **Tablet oder Handy mit Android**

**1. Google Docs (kostenlos im Play Store erhältlich, <https://play.google.com/store/apps/details?id=com.google.android.apps.docs.editors.docs> )**

Text tippen oder das gemachte Foto aus der Galerie einfügen, danach auf die drei Pünktchen oben rechts klicken: **(…)** → *Exportieren und Freigeben* <sup>→</sup> *Speichern* <sup>→</sup> *PDF*

**2. Word (falls sowieso vorhanden, kostenpflichtig)**

Erklärung siehe oben (**Computer mit Microsoft Windows)**

### **3. Google Drive App (kostenlos im Play Store erhältlich)**

Fotografiere das Textdokument mit dem Kamerasymbol und speichere das Bild als pdf.

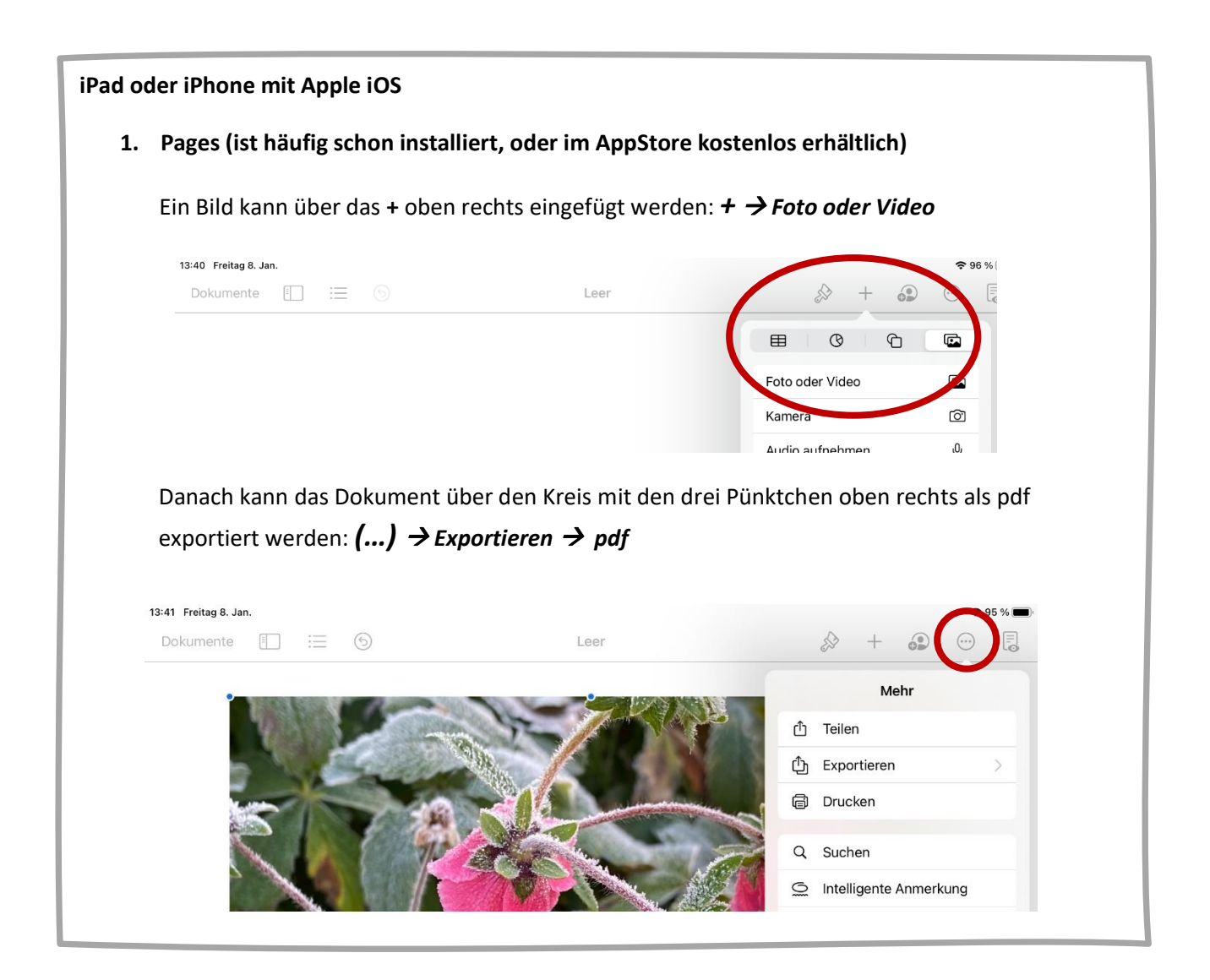